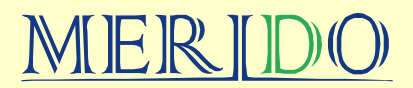

OPROGRAMOWANIE DLA APTEK, SZPITALI I GABINETÓW LEKARSKICH

Rzeszów, 24.03.2023 r.

## **Zmiana czasu w drukarkach fiskalnych w KS-Apteka**

**W nocy z 25 na 26 marca 2023 r. (z soboty na niedzielę) z godz. 2:00 na godz. 3:00 zmieniamy czas z zimowego na letni (zmiana o godzinę do przodu).**

**Modyfikację czasu należy wykonać po zakończeniu sprzedaży wieczorem (po wykonaniu raportu fiskalnego dobowego) lub przed rozpoczęciem sprzedaży kolejnego dnia rano na każdym stanowisku współpracującym z drukarką fiskalną.**

Aby zmienić czas w drukarce fiskalnej należy:

**- zamknąć wszystkie "okienka", a w szczególności moduł "sprzedaż"** 

- uruchomić okienko **42 Serwis**. Następnie z menu *Kasa* wybieramy opcję *Modyfikacja czasu w module fiskalnym*.

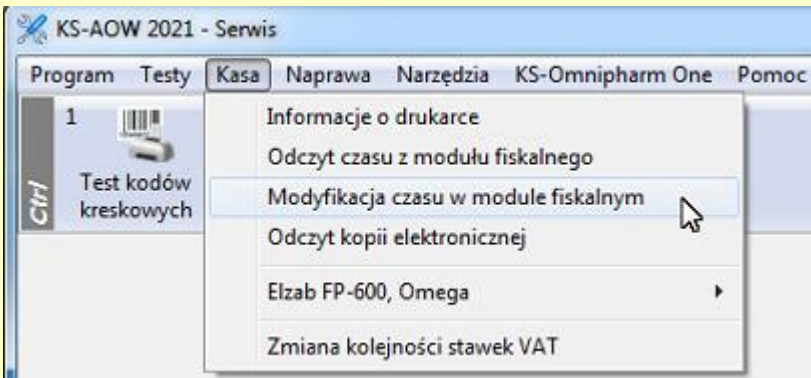

Na ekranie powinno pojawić się nam następujące okno:

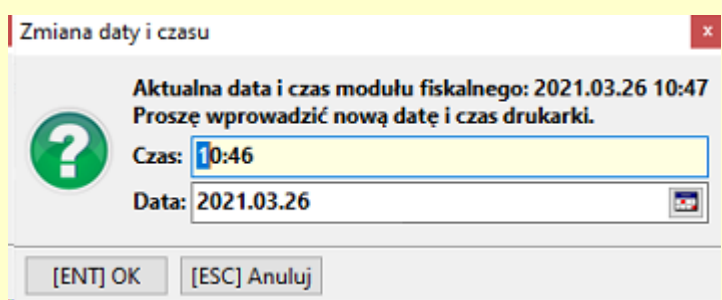

"Aktualna data i czas modułu fiskalnego" to data i czas odczytane z drukarki fiskalnej w momencie otwarcia okienka. Aby zmienić czas w okienko "Czas" wpisujemy prawidłową godzinę (którą chcemy ustawić) i klikamy OK.

INSTRUKCJA ZMIANY CZASU W DRUKARKACH FISKALNYCH DLA PROGRAMU KS-APTEKA

## MERIDO

OPROGRAMOWANIE DLA APTEK, SZPITALI I GABINETÓW LEKARSKICH

## **UWAGI**

**- Czas w module fiskalnym może być modyfikowany maksymalnie o 59 minut!!!**

- **- Czas może być zmieniony tylko raz w ciągu doby!**
- **- W drukarkach z kopią elektroniczną, pamiętamy aby po raporcie dobowym zaczekać chwilę aż wyjdzie wydruk z informacją o poprawnie zapisanych danych na karcie pamięci, dopiero wtedy można zmieniać czas**
- **- W przypadku pomyłki przy zmianie czasu (np. zmieniony w niewłaściwą stronę), należy skorygować czas w ciągu następnych dni (Jeśli różnica jest większa niż jedna godzina, to operację musimy rozłożyć na kilka dni - w każdej kolejnej dobie).**
- **- W przypadku problemów ze zmianą czasu, należy dokładnie sprawdzić czy zostały spełnione wszystkie wspomniane w instrukcji wymagania do przeprowadzenia takiej operacji, należy też pamiętać o wymogach samego urządzenia (np. założenie rolek papieru, itp.), w wyjątkowych sytuacjach (błędach sygnalizowanych na samym urządzeniu) może być konieczna interwencja serwisu urządzenia fiskalnego (aktualne dane firmy serwisującej można zawsze znaleźć w książce serwisowej danego urządzenia)**
- **- Czas w drukarce fiskalnej może się nieznacznie różnić od czasu na Państwa komputerach, w takim przypadku, jeśli różnica wynosi więcej niż jedną godzinę można dokonać ostatecznej korekty następnego dnia, w ten sam sposób, tak aby zsynchronizować czas drukarki z czasem Windows.**
- **- W APTEKACH CAŁODOBOWYCH/PROWADZĄCYCH DYŻUR NOCNY:** jeśli zakończono dany dzień raportem dobowym a później, po północy była jakaś sprzedaż, należy wykonać kolejny raport dobowy, inaczej drukarka nie pozwoli na zmianę czasu

W przypadku problemów prosimy o kontakt z serwisem firmy : - MERIDO - serwis: **+17 / 86-40-280** (w godz. 8-16 od poniedziałku do piątku)

- telefon dyżurny: **692-857-777** (dni robocze w godz. 16:00-8:00; w soboty, niedziele i święta - całodobowo)

INSTRUKCJA ZMIANY CZASU W DRUKARKACH FISKALNYCH DLA PROGRAMU KS-APTEKA